# A step-by-step guide

## **ON HOW TO COMBINE KAHOOTS**

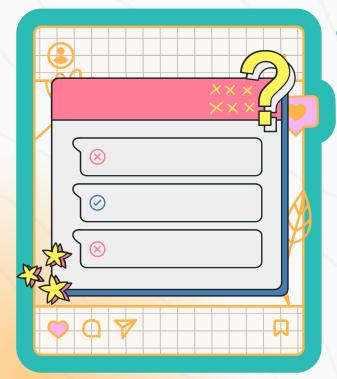

#### **Access Your Library**

Start by signing into your Kahoot! account. Once logged in, proceed to your personal quiz library where all your created Kahoots are stored.

### **Select Your Kahoots**

Look through your library and pick at least two Kahoots you want to merge. It's best to organize them into the same folder beforehand to streamline the process.

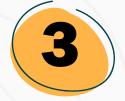

### **Combine and Customize**

After selecting your Kahoots, press the 'Combine' button located at the top of the screen. This will initiate the merging process, and you'll see your chosen Kahoots form a single, integrated quiz.

From there, you can fine-tune the combined quiz by editing questions, changing layouts, and adding new elements to make it perfectly fit your teaching or training needs.

#### **KAHOOTSPHERE.COM**